Installatie stand-alone versie (20210630). 1

Wat wordt er geleverd:

PCTrans\_SA.zip PCTrans\_SA.exe InstallatieStandAlone.pdf (deze file) Aantekeningen.txt Disclaimer.txt

Aanbevolen gebruik:

gebruik 2 mappen: A: map voor het programma, help files en de grid/parameter files. B: map voor administratie en gebruiker data en log files.

bv. A: voor program files [C:\Program Files\PCTrans50](file:///D:/PCTrans50) wordt gevraagd tijdens deze installatie. (*Dir1* in deze documentatie wordt gebruikt ter verwijzing naar deze map)

B: voor administratie/gebruiker data [D:\PCTransData](file:///D:/PCTransData) wordt gevraagd bij eerste keer draaien PCTrans.

(*Dir2* in deze documentatie wordt gebruikt ter verwijzing naar deze map)

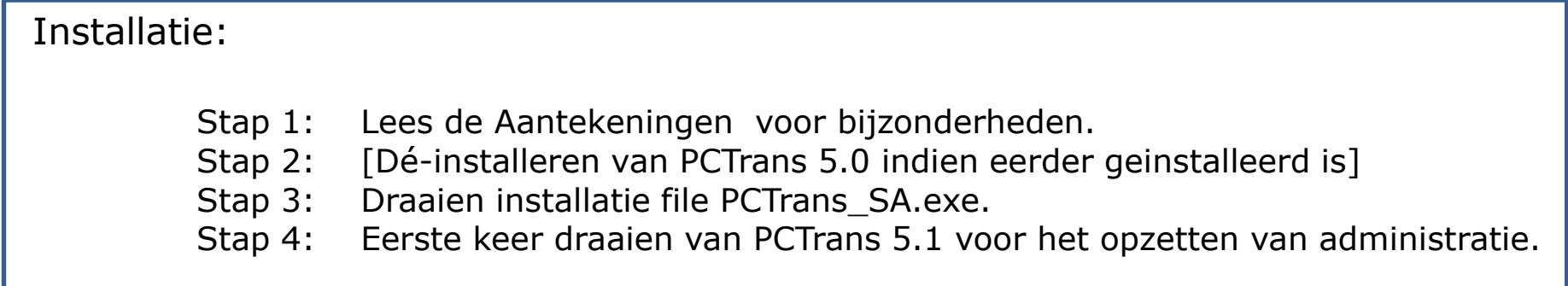

Stap 1: Lees de aantekeningen voor bijzonderheden voor installatie.

Stap 2: Dé-installeren van PCTrans 5.0

Gebruik MS-Windows configuratie scherm of bij Windows 10 de System-Settings Kies optie Programma's – Een programma verwijderen selecteer in de lijst van programma's: PCTrans SA (version ..) Met rechter muis klik kies "verwijderen".

*Dir1* map wordt verwijderd.

*Dir2* map zou opnieuw gebruikt kunnen worden. lees daarvoor de release notes.

Installatie stand-alone versie (20210630). 3

Stap 3: Draaien van de PCTrans SA.exe file.

PCTrans SA.exe is een zelfuitpakkende zip file die de installatie wizard start:

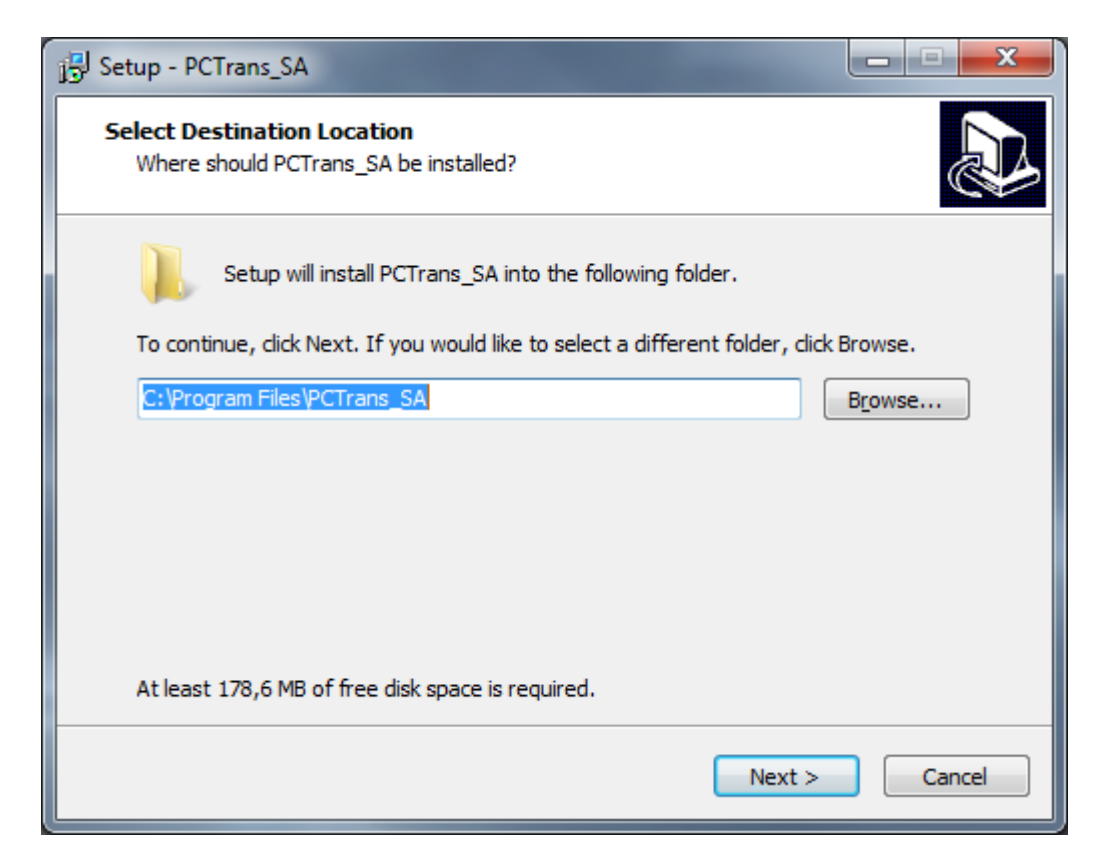

Standaard wordt de "C:\program files" map gebruikt maar u kunt verwijzen naar elke gewenste map m.b.v. de "Browse" knop. Het creeeren van een nieuwe map kan niet met deze wizard. (*Dir1*)

Stap door de volgende windows in deze wizard en start installatie.

## Installatie stand-alone versie (20210630). <sup>4</sup>

Stap 4: Eerste keer starten PCTrans voor opzetten administratie.

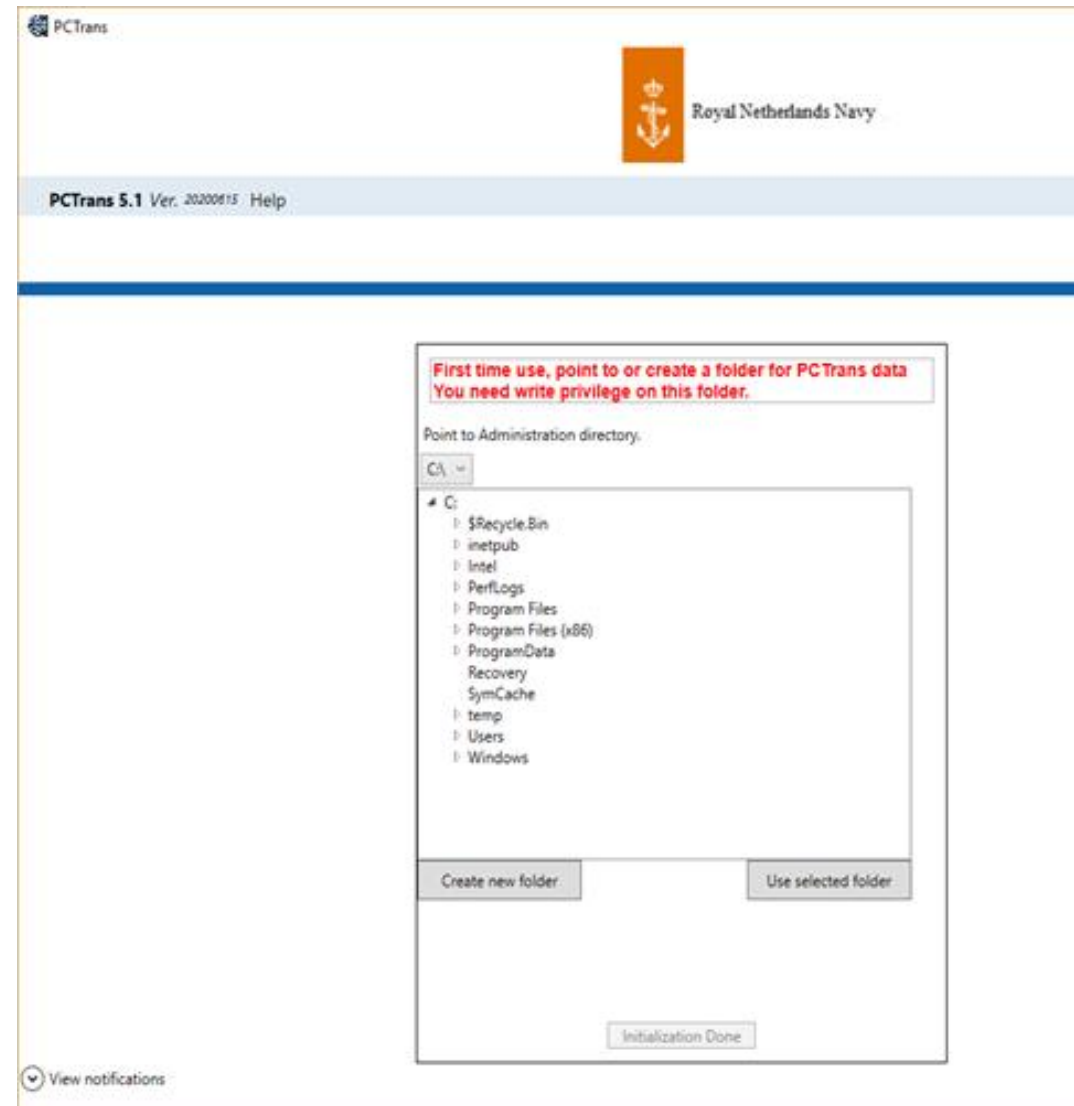

Creeer/select map waar de aministratie data geplaatst wordt. (*Dir2*)

Indien mogelijk kan hier verwezen worden naar een bestaande map. Deze versie van PCTrans zal een update op de bestaande file's maken.

Indien er geen administratieve structuur aanwezig is wordt deze gecreeerd en wordt er gevraagd om een gebruikers naam en wachtwoord voor de functionele beheerder van PCTrans. Deze interne PCTrans gebruiker heeft geen relatie met de gebruikers die bekend zijn bij het operating system.

De map structuur die aangemaakt wordt onder *Dir2* bestaat uit 2 mappen: /Administration /Users